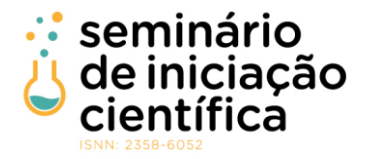

## **BD-EDUC: Uma aplicação web para ensino de consultas SQL**

Caio Lucas Pereira da Silva <sup>1</sup>; Dayler Vinicius Miranda Alves <sup>2</sup>; Italo Magno Pereira <sup>3</sup>;

1 Caio Lucas Pereira da Silva, Bolsista IFMG, Técnico em Informática, IFMG Campus SJE, São João Evangelista - MG; caiolucasps2015@gmail.com

2 Dayler Vinicius Miranda Alves: Pesquisador do IFMG, Campus São João Evangelista[; dayler.alves@ifmg.edu.br](mailto:dayler.alves@ifmg.edu.br)

3 Italo Magno Pereira: Pesquisador do IFMG, Campus São João Evangelista; ítalo.pereira@ifmg.edu.br

#### **RESUMO**

Nos dias atuais, com os grandes avanços que vêm acontecendo na área de tecnologia da informação, muitas pessoas desejam ingressar como profissionais desse nicho. Contudo, ainda existem muitas dificuldades na aprendizagem de vários conceitos e técnicas em cursos que formam esses profissionais. Uma disciplina com alta complexidade é Banco de Dados, muitos estudantes não conseguem entender facilmente seus conceitos básicos, muitos pouco intuitivos. Com a exposição a essas dificuldades, muitos alunos se frustram, não conseguindo avançar, ficando assim, estagnados. Nesse contexto, para facilitar o processo de aprendizagem de novos alunos ao conteúdo da disciplina Banco de Dados, esse trabalho propõe uma ferramenta de automatização, criação e avaliação de códigos utilizados em sistemas de bancos de dados. Essa ferramenta permite que o processo de criação de códigos de banco de dados seja facilitado, permitindo ao estudante entender os conceitos, fazendo com que se sinta muito mais confortável durante seus estudos. Ao usar a aplicação o aluno não precisa ter decorado a sintaxe dos códigos e sim o procedimento para sua criação. A ferramenta proposta também conta com um sistema de atividades para resolução, nas quais o aluno pode testar seus conhecimentos ao mesmo tempo que consegue desenvolver seu raciocínio. Os métodos adotados para a realização desse trabalho foram a pesquisa bibliográfica, além da pesquisa documental. Do ponto de vista metodológico, esta pesquisa é descritiva e de abordagem qualitativa.

#### **INTRODUÇÃO:**

Segundo o currículo de referência da Sociedade Brasileira de Computação (SBC), um dos objetivos do curso de Banco de Dados (BD) é o ensino da Linguagem de Consulta Estruturada, em inglês Structured Query Languagem (SQL). A SQL foi projetada e implementada pela IBM, como uma interface para o sistema de banco de dados relacional System R, tendo sido chamada inicialmente de Structured English Query Language (SEQUEL). Alguns dos principais sistemas que utilizam SQL são: MySQL, Oracle, SQL Server, Firebird, Microsoft Access, PostgreSQL (código aberto), HSQLDB (código aberto e escrito em Java).

O padrão SQL usado nos bancos de dados relacionais é composto por uma linguagem de manipulação de dados, em inglês Data Manipulation Language (DML) e uma linguagem de definição de dados, em inglês Data Definition Language (DDL) (ELMASRI, R.; NAVATHE, S. B. 2005). O estudo e domínio do padrão SQL por um aprendiz envolvem conhecer e praticar ambas as linguagens.

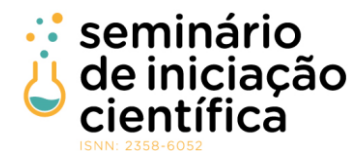

Muitos dos aprendizes não conseguem desenvolver o raciocínio lógico necessário para o posterior desenvolvimento de programas. O nível de dificuldade no processo faz com que haja baixa motivação dos aprendizes, apatia e baixa autoestima culminando com muita evasão e reprovação (RODRIGUES 2002; SCHULTZ 2003; CHAVES DE CASTRO ET AL 2003).

Em cursos da área de computação, é comum que os alunos tenham dificuldades no aprendizado de disciplinas relacionadas ao desenvolvimento de algoritmos e SQL. A linguagem SQL integra o conteúdo programático de diversas graduações e cursos técnicos em computação.

Assim, acredita-se que seja essencial proporcionar ao aprendiz um espaço onde ele possa praticar através da resolução de problemas e desta forma conseguir evoluir. Segundo Prior e Lister (2004) a capacidade de se programar em uma nova linguagem não pode ser obtida sem um empenho significativo nas atividades práticas.

Este trabalho propõe o desenvolvimento de uma ferramenta computacional com a finalidade de oferecer aos alunos, um ambiente em que possam desenvolver seus conhecimentos sobre a linguagem SQL.

#### **METODOLOGIA:**

O primeiro passo desse trabalho foi realizar a avaliação da versão anterior do projeto, anteriormente desenvolvido como um protótipo, mapeando as funcionalidades. A base de dados criada foi reaproveitada e estendida. Através do debate com o orientador, através de muitas reuniões e *brainstorms*, foram levantados os requisitos para o desenvolvimento da ferramenta, buscando sempre a melhor experiência para os usuários. Também foram realizadas pesquisas sobre as ferramentas e tecnologias mais adequadas as necessidades de desenvolvimento.

Após a etapa inicial, foi implementada a versão inicial de um sistema web. Entre as tecnologias utilizadas para esta tarefa estão o React e o Node.js. Durante esse processo foi necessário realizar a o mapeamento das funcionalidades e criação de um layout padronizado. O processo de desenvolvimento ocorreu em três etapas, cada uma focada na construção de uma parte do sistema. Na primeira etapa foi realizado o esboço dos sistemas web, através de desenhos digitalizados. Na segunda etapa foi realizada a codificação *back-end*, codificação realizada no servidor web, responsável por manipular os dados entre a interface e o sistema de banco de dados. E a terceira etapa foi a codificação da interface do sistema web, o site, camada que permite aos usuários interagir com o sistema.

Durante todo o processo de desenvolvimento, as reuniões entre aluno e orientador foram um ponto chave para que as ideias fossem alinhadas e o desenvolvimento caminhasse da melhor maneira possível. Nelas foi possível debater pontos importantes sobre a proposta além de permitir determinar o curso do projeto.

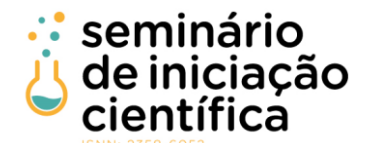

### **RESULTADOS E DISCUSSÕES / DESENVOLVIMENTO:**

A ferramenta proposta é um sistema web e funciona de maneira intuitiva, permite ao usuário aprofundar seus conhecimentos sobre banco de dados mesmo que não tenha domínio sobre a linguagem SQL. A ferramenta conduz o usuário durante o processo de criação de uma consulta de banco de dados através de uma estrutura simples, na qual é necessário apenas saber o nome de uma tabela do banco de dados, as colunas que precisam ser retornadas, e as condições que devem ser atendidas, dessa maneira a consulta é construída e executada no sistema de banco de dados.

Primeiro, a ferramenta busca em seu banco de dados as tabelas disponíveis para seleção. Essas são encaminhadas a interface do usuário, site, e serão exibidas através de um campo de seleção. O usuário pode então selecionar qualquer uma.

Após a seleção de uma tabela, o sistema acessa o servidor, dessa vez com a intenção de recuperar as colunas da tabela selecionada. A lista das colunas é retornada a interface. Lá, essas informações são estilizadas e são exibida para seleção. É possível marcar uma ou mais. Quando uma coluna é marcada, ela é salva na memória local do computador. Se alguma delas for desmarcada, automaticamente a aplicação irá removê-la da memória para que sejam economizados recursos da máquina.

Ao avançar para a próxima página, serão novamente mostradas todas as colunas da tabela anteriormente selecionada. Dessa vez, porém, há um botão para adicionar cada coluna. Ao clicar nesse botão, uma janela é aberta, nela há uma caixa de seleção com uma série de opções. Cada opção é uma condição possível para a coluna selecionada. Essas condições são: operador *Like* (como - uma comparação comum em colunas que armazenam campos de texto), = (Igualdade - Compara se o valor selecionado é exatamente igual a outro), Menor que (Verifica se o valor da coluna é menor que o valor digitado), Maior que (Verifica se o valor da coluna é menor que o valor digitado). Após selecionar uma condição, o usuário deve digitar o valor desejado dentro de um campo de texto. Ao finalizar essa operação, será montada, na memória local, uma estrutura salvando cada opção selecionada pelo usuário. Essa estrutura fica salva em uma lista contendo estruturas semelhantes, que ao final são reunidas. Caso o usuário deseje, é possível incrementar o número de condições, porém, após a criação da primeira, o botão adicionar é substituído por outros dois, o botão "E" e o botão "OU". Isso significa que a próxima condição a ser adicionada será incrementada a partir do operador selecionado, fazendo a consulta ter um funcionamento diferente no final.

Ao avançar, o usuário é levado a página de resultado. Nela ele encontra sua consulta em forma de SQL, de acordo com as seleções desejadas durante todo o processo de montagem. Para que essa seja montada, as informações antes salvas na memória local são utilizadas. Primeiro, é utilizado o nome da tabela selecionada, depois a lista de colunas selecionadas, que é fragmentada e separada. Após isso, a lista de condições também é adicionada, fragmentada e separada. O programa então organiza as informações

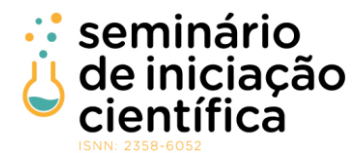

coletadas e as retorna de maneira visual para o usuário. Para facilitar ainda mais o entendimento desse retorno, a consulta é retornada de maneira estilizada, da mesma maneira que são exibidas em uma ferramenta de um sistema de banco de dados.

A ferramenta proposta possui também uma página com uma lista de problemas a serem resolvidos, na qual é apresentado o título e nível de dificuldade. O usuário poderá escolher qualquer problema que desejar, fazendo ele ser redirecionado para uma nova página, com um campo texto para inserção da resposta e dois botões: um para submeter a solução e o outro que encaminha para a tela de criação de query.

### **CONCLUSÕES:**

Este projeto propôs uma ferramenta que permite a criação de consultas a sistemas de banco de dados. A linguagem SQL é considerada difícil para novos alunos da disciplina Banco de Dados. Foi de suma importância a realização de diversas reuniões entre orientando e orientador para a realização do projeto. Essa relação tornou possível a superação das principais dificuldades. Os recursos fornecidos de maneira gratuita para o desenvolvimento também foram de extrema importância, já que foram através delas que todo o projeto foi construído, várias delas são utilizadas e recomendadas por grandes empresas e estão bem documentadas.

A construção deste projeto proporcionou grandes benefícios à comunidade de estudantes de Banco de Dados e de Informática, principalmente dentro do IFMG-SJE. Vale ressaltar a dificuldade enfrentada no início do aprendizado de alunos das áreas antes citadas, pois, através do uso da ferramenta desenvolvida o processo se torna muito mais dinâmico, visual e intuitivo, facilitando assim, o processo de aprendizagem que antes passava por uma fase complicada no entendimento dos conceitos básicos da disciplina de Banco de Dados. Antes da execução do projeto, os alunos precisavam aprender de uma maneira que muitas vezes não é associada por todos rapidamente, tendo de enfrentar uma grande dificuldade que atrasa o processo de aprendizagem. Este projeto entra como um grande impulsionador do aprendizado, principalmente dos alunos de informática. Contudo, ainda existem outras dificuldades que ainda necessitam de ser tratadas para que o processo de aprendizagem se torne cada vez mais automatizado e simples na área de informática como um todo.

O projeto serve como base para diversos tipos de aplicações que podem surgir a partir dele. Devido ao nível de complexidade dos estudos de banco de dados, no futuro poderá ser possível adicionar novas funcionalidades e integrações envolvendo essa disciplina, além também de ter diversas maneiras de integrálo as disciplinas de programação, podendo ser reaproveitado e adaptado. Além do uso do próprio códigofonte, o projeto poderá também poderá ser expandido para a internet no geral, podendo ser compartilhado em grande escala sem grandes alterações de sua base, demonstrando sua versatilidade e adaptabilidade.

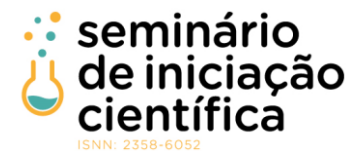

Além de proporcionar uma ferramenta que facilita o processo de aprendizagem, este projeto também torna um processo que antes poderia ser massivo e repetitivo em algo mais visual, simples e prático, transformando algo que antes era considerado por muitos alunos como um processo cansativo em um processo mais dinâmico e versátil de fácil uso. Espera-se que a realização desse trabalho incentive a criação de outros projetos em que os mais diversos recursos tecnológicos sejam utilizados, de maneira intuitiva, em prol da automatização e integração tecnológica no ensino não somente na região, como também em todo Brasil.

# **REFERÊNCIAS BIBLIOGRÁFICAS:**

ELMASRI, Ramez; NAVATHE, Shamkant B.; DE OLIVEIRA MORAIS, Rinaldo. **Sistemas de banco de dados.** 2005.

GOMES, Anabela; HENRIQUES, Joana; MENDES, António. **Uma proposta para ajudar alunos com dificuldades na aprendizagem inicial de programação de computadores.** Educação, Formação & Tecnologias-ISSN 1646-933X, v. 1, n. 1, p. [93-103], 2008.

DELGADO, Carla et al. **Uma abordagem pedagógica para a iniciação ao estudo de algoritmos**. In: XII Workshop de Educação em Computação. 2004.

Chaves de Castro, T., Castro Junior, A., Menezes, C., Boeres, M. e Rauber, M. (2003) **"Utilizando Programação Funcional em Disciplinas Introdutórias de Computação"**. XI Workshop de Educação em Computação – WEI 2003. Campinas, SP, Brasil.

ORACLE. Oracle, c2021. **O Que É Um Banco De Dados?.** Disponível em: [<https://www.oracle.com/br/database/what-is-database/>](https://www.oracle.com/br/database/what-is-database/). Acesso em: 18 de fev. 2021.

COSTA, Rogério Luís. **SQL: Guia Prático.** 2a Edição. Rio de Janeiro: Brasport, 2007.

SOUTO, Mario. **O que é front-end e back-end?**. Alura, 2019. Disponível em: [<https://www.alura.com.br/artigos/o-que-e-front-end-e-back-end>](https://www.alura.com.br/artigos/o-que-e-front-end-e-back-end). Acesso em: 19 de fev. 2021.

FACEBOOK. React, c2021. Página Inicial. Disponível em: [<https://pt-br.reactjs.org/>](https://pt-br.reactjs.org/). Acesso em: 19 de fev. 2021.

MOZILLA. MDN Web Docs, c2021. O que é JavaScript?. Disponível em: [<https://developer.mozilla.org/pt-](https://developer.mozilla.org/pt-BR/docs/Learn/JavaScript/First_steps/O_que_e_JavaScript/)[BR/docs/Learn/JavaScript/First\\_steps/O\\_que\\_e\\_JavaScript/>](https://developer.mozilla.org/pt-BR/docs/Learn/JavaScript/First_steps/O_que_e_JavaScript/). Acesso em: 19 de fev. 2021.

LENON. **Node.js: O que é, como funciona e quais as vantagens.** Opus Software, 2018. Disponível em: [<https://www.opus-software.com.br/node-js/>](https://www.opus-software.com.br/node-js/). Acesso em: 19 de fev. 2021.